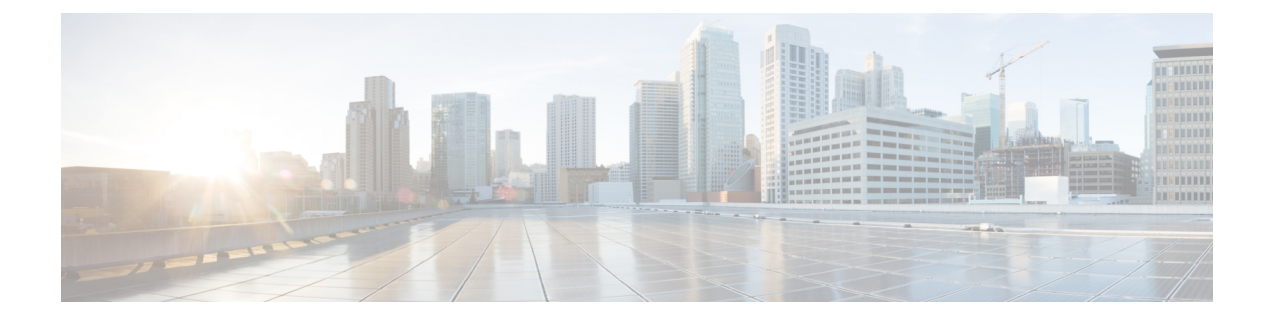

# **BFD Commands**

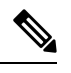

**Note**

All commands applicable for the Cisco NCS 5500 Series Router are also supported on the Cisco NCS 540 Series Router that is introduced from Cisco IOS XR Release 6.3.2. References to earlier releases in Command History tables apply to only the Cisco NCS 5500 Series Router.

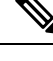

**Note**

- Starting with Cisco IOS XR Release 6.6.25, all commands applicable for the Cisco NCS 5500 Series Router are also supported on the Cisco NCS 560 Series Routers.
- Starting with Cisco IOS XR Release 6.3.2, all commands applicable for the Cisco NCS 5500 Series Router are also supported on the Cisco NCS 540 Series Router.
- References to releases before Cisco IOS XR Release 6.3.2 apply to only the Cisco NCS 5500 Series Router.
- Cisco IOS XR Software Release 7.0.1 specific updates are not applicable for the following variants of Cisco NCS 540 Series Routers:
	- N540-28Z4C-SYS-A
	- N540-28Z4C-SYS-D
	- N540X-16Z4G8Q2C-A
	- N540X-16Z4G8Q2C-D
	- N540X-16Z8Q2C-D
	- N540-12Z20G-SYS-A
	- N540-12Z20G-SYS-D
	- N540X-12Z16G-SYS-A
	- N540X-12Z16G-SYS-D

This module describes the commands used to configure and monitor the Bidirectional Forwarding (BFD) protocol on Cisco NCS 5500 Series Routers.

For detailed information about BFD concepts, configuration tasks, and examples, see the Implementing BFD on Routing Command Reference for Cisco NCS 5500 Series Routers module in the *Routing Configuration Guide for Cisco NCS 5500 Series Routers*.

- bfd [fast-detect,](#page-2-0) on page 3
- bfd [minimum-interval,](#page-5-0) on page 6
- bfd [multipath](#page-7-0) include location, on page 8
- bfd [multiplier,](#page-8-0) on page 9
- [fast-detect](#page-10-0) sbfd, on page 11
- [hw-module](#page-11-0) profile offload, on page 12
- [hw-module](#page-12-0) profile bfd statistics singlepath, on page 13
- [local-discriminator,](#page-14-0) on page 15
- [remote-discriminator,](#page-16-0) on page 17
- [remote-target,](#page-17-0) on page 18
- [router](#page-18-0) pim, on page 19
- sbfd , on [page](#page-19-0) 20
- show bfd [reflector,](#page-20-0) on page 21
- show bfd [session,](#page-22-0) on page 23
- show bfd label [session,](#page-27-0) on page 28

## <span id="page-2-0"></span>**bfd fast-detect**

To enable BidirectionalForwarding Detection (BFD) to detect failuresin the path between adjacent forwarding engines, use the **bfd fast-detect** command in the appropriate configuration mode. To return the software to the default state in which BFD is not enabled, use the **no** form of this command.

**bfd fast-detect** [{**disable** | **ipv4**}] **no bfd fast-detect**

**Syntax Description** disable Disables the detection of failures in the path between adjacent forwarding engines for a specified entity, such as a BGP neighbor or OSPF interface.

> Enables Intermediate System-to-Intermediate System (IS-IS) BFD detection of failures in the path between adjacent forwarding engines. **ipv4**

**Note** The **ipv4** keyword is available in IS-IS router configuration mode only.

**Command Default** BFD detection of failures in the path between adjacent forwarding engines is disabled.

## **Command Modes** Neighbor configuration

Session group configuration

Neighbor group configuration

Interface configuration

Interface configuration

Router configuration

Area configuration

Area interface configuration

Interface configuration

ARP host-tracking configuration

## **Command History Release <b>Modification** Release 6.1x This command was introduced. This command was made available in the host-tracking configuration mode. Release 24.1.1

### **Usage Guidelines**

**Note** BFD can support multihop for internal and external BGP peers.

Use the **bfd fast-detect** command to provide protocol- and media-independent, short-duration failure detection of the path between adjacent forwarding engines, including the interfaces and data links.

BFD must be configured on directly connected neighbors for a BFD session to be established between the neighbors.

In OSPF and OSPF3 environments, the setting of the **bfd fast-detect** command is inherited from the highest-level configuration mode in which the command was configured. From the lowest to the highest configuration modes, the inheritance rules are as follows:

- If you enable BFD in area interface configuration mode, it is enabled on the specified interface only.
- If you enable BFD in area configuration mode, it is enabled on all interfaces in the specified area.
- If you enable BFD in router configuration mode, it is enabled on all areas and all associated interfaces in the specified routing process.

In OSPF environments, the **disable** option enables you to override the inheritance rules described previously. For example, if you enable BFD in an OSPF area, BFD is enabled on all interfaces in that area. If you do not want BFD running on one of the interfaces in that area, you must specify the **bfd fast-detect disable** command for that interface only.

To disable BFD or return the software to the default state in which BFD is not enabled in IS-IS router configuration mode, you must enter the **no bfd fast-detect** command.

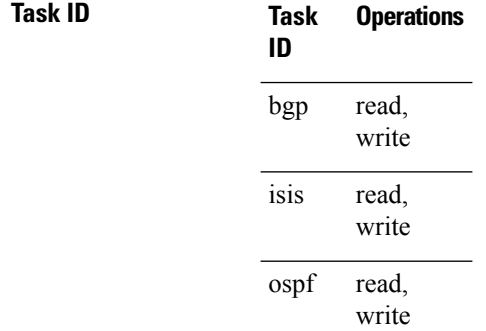

**Examples** The following example shows how to configure BFD on a BGP router:

```
Router#(config)# route-policy pass-all
Router#(config-rpl)# pass
Router#(config-rpl)# end-policy
Router#(config-rpl)# end
Router## configure
Router#(config)# router bgp 65000
Router#(config-bgp)# bfd minimum-interval 3
Router#(config-bgp)# address-family ipv4 unicast\
Router#(config-bgp-af)# exit
Router#(config-bgp)# neighbor 192.168.70.24
Router#(config-bgp-nbr)# remote-as 2
Router#(config-bgp-nbr)# address-family ipv4 unicast
Router#(config-bgp-nbr)# bfd fast-detect
Router#(config-bgp-nbr)# route-policy pass-all in
Router#(config-bgp-nbr)# route-policy pass-all out
```
The following example shows how to configure host tracking using BFD:

Router#(config)# **interface BVI1** Router#(config-if)# **host-tracking** Router#(config-if-host-tracking)# **bgp-gateway** Router#(config-if-host-tracking)# **arp** Router#(config-if-host-tracking-arp)# **bfd fast-detect**

## <span id="page-5-0"></span>**bfd minimum-interval**

To specify the minimum control packet interval for BFD sessions for the corresponding BFD configuration scope, use the **bfd minimum-interval** command in the appropriate configuration mode. To return the router to the default setting, use the **no** form of this command.

**bfd minimum-interval** *milliseconds* **no bfd minimum-interval** [*milliseconds*]

**Syntax Description** *milliseconds* Interval between sending BFD hello packets to the neighbor. The range is 300 to 30000 milliseconds. **Command Modes** Router configuration Interface configuration Router configuration Area configuration

Area interface configuration

Interface configuration

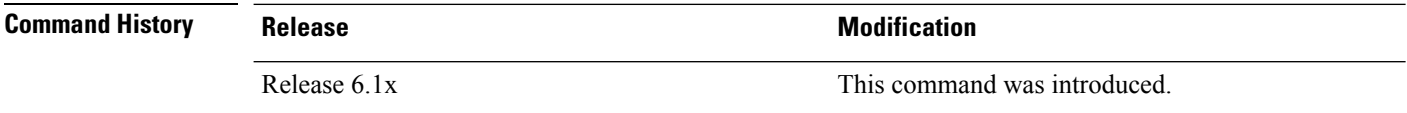

**Usage Guidelines** In OSPF environments, the setting of the **bfd minimum-interval** command is inherited from the highest-level configuration mode in which the command was configured. From the lowest to the highest configuration modes, the inheritance rules are as follows:

- If you configure the minimum interval in area interface configuration mode, the updated interval affects the BFD sessions on the specified interface only.
- If you configure the minimum interval in area configuration mode, the updated interval affects the BFD sessions on all interfaces in the specified area.
- If you configure the minimum interval in router configuration mode, the updated interval affectsthe BFD sessions in all areas and all associated interfaces in the specified routing process.

If desired, you can override these inheritance rules by explicitly configuring the **bfd minimum-interval** command for a specific area interface or area.

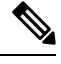

When multiple applications share the same BFD session, the application with the most aggressive timer wins locally. Then, the result is negotiated with the peer router. **Note**

Keep the following router-specific rules in mind when configuring the minimum BFD interval:

Ш

- The maximum rate in packets-per-second (pps) for BFD sessions is linecard-dependent. If you have multiple linecards supporting BFD, then the maximum rate for BFD sessions per system is the supported linecard rate multiplied by the number of linecards.
- If a session is running in asynchronous mode without echo, then PPS used for this session is (1000 / asynchronous interval in milliseconds).
- If a session is running in asynchronous mode with echo, then PPS used for this session is (1000 / echo interval in milliseconds).

This is calculated as: 1000 / value of the **bfd minimum-interval** command.

• The table below defines the maximum number of BFD sessions that is allowed per line card.

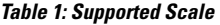

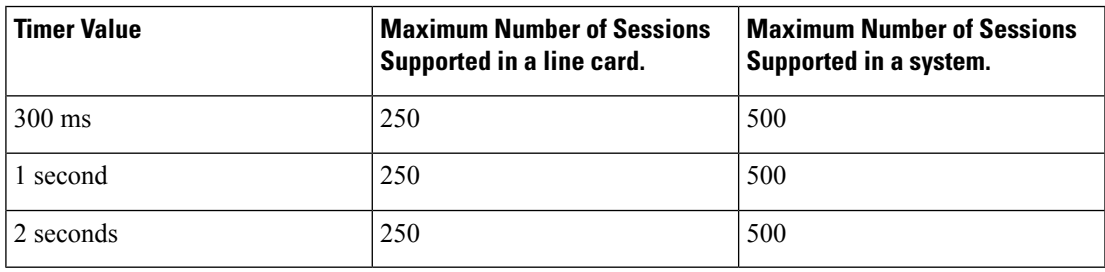

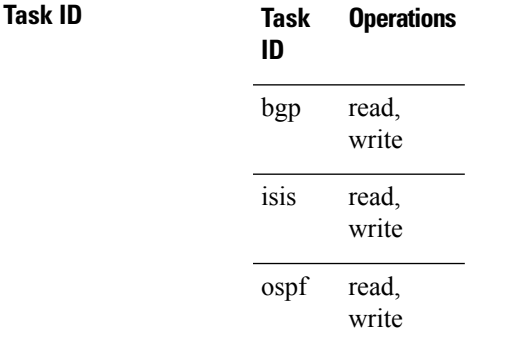

**Examples** The following example shows how to set the BFD minimum interval for a BGP routing process:

RP/0/RP0/CPU0:router(config)# **router bgp 6500** RP/0/RP0/CPU0:router(config-bgp)# **bfd minimum-interval 300**

## <span id="page-7-0"></span>**bfd multipath include location**

To include specific linecards to host BFD multiple path sessions, use the **bfd multipath include location** command in the XR configuration mode. To remove the configuration, use the **no** form of this command.

**bfd multipath include location** *node-id* **no bfd multipath include location** *node-id*

**Syntax Description** location *node-id* Configures BFD multipath on the specified location. The *node-id* variable is mentioned in the *rack/slot/module* notation.

**Command Default** No default behavior or values

**Command Modes** XR Config mode

**Command History** 

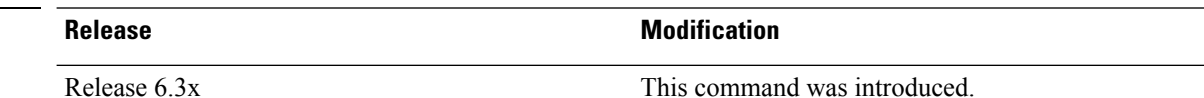

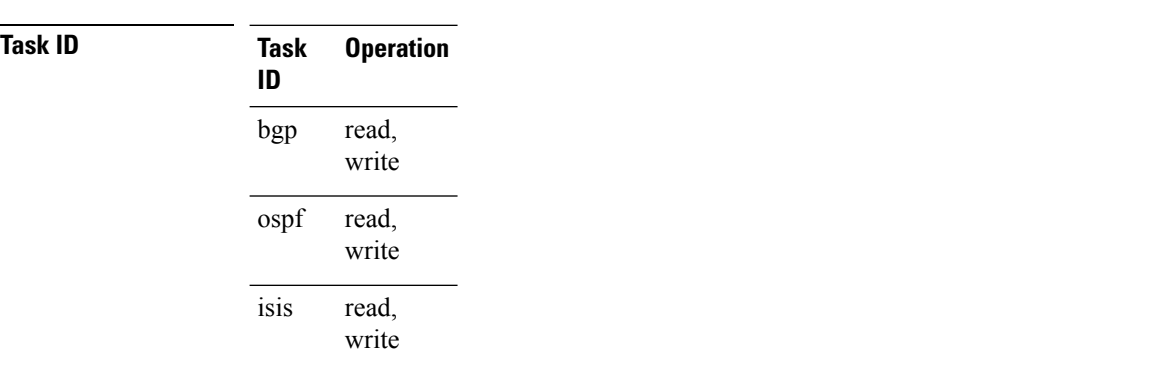

#### **Example**

This example shows how to run the**bfd multipathinclude location**command on a specific location:

RP/0/RP0/CPU0:router# **configure** RP/0/RP0/CPU0:router(config)# **bfd multipath include location 0/5/CPU0**

# <span id="page-8-0"></span>**bfd multiplier**

To set the Bidirectional Forwarding Detection (BFD) multiplier, use the **bfd multiplier** command in the appropriate configuration mode. To return the router to the default setting, use the **no** form of this command.

**bfd multiplier** *multiplier* **no bfd multiplier** [*multiplier*]

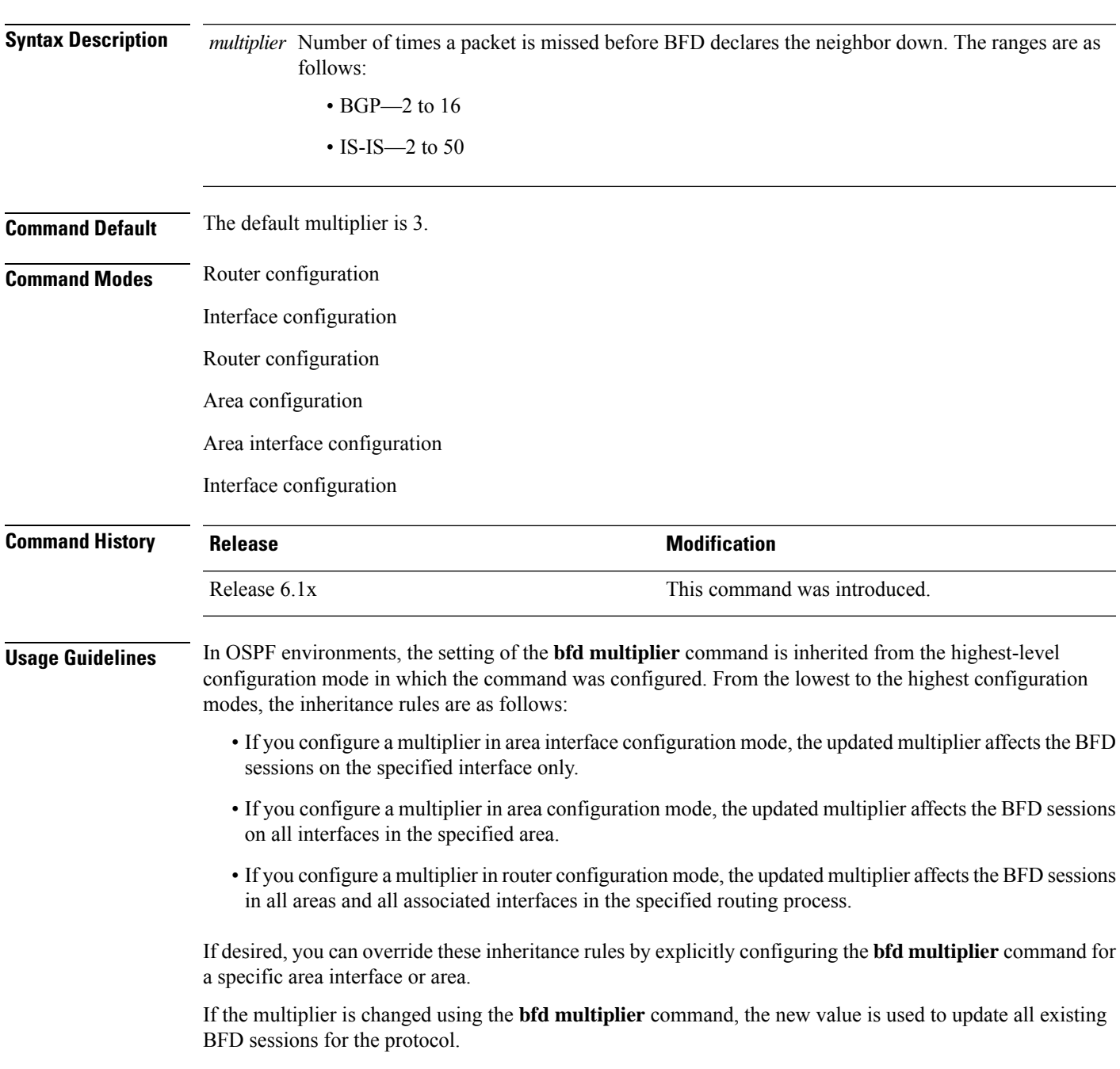

## **BFD Commands**

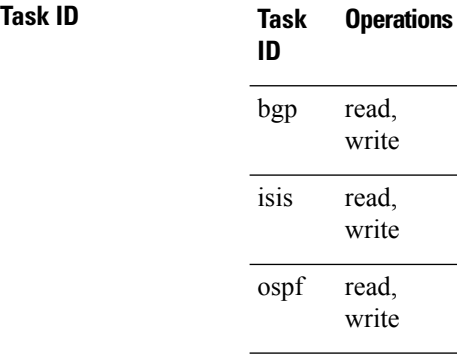

**Examples** The following example shows how to set the BFD multiplier in a BGP routing process:

RP/0/RP0/CPU0:router(config)# **router bgp 65000** RP/0/RP0/CPU0:router(config-bgp)# **bfd multiplier 3**

**BFD Commands**

# <span id="page-10-0"></span>**fast-detect sbfd**

To enable seamless bidirectional forwarding detection (SBFD) fast-detection on a specified IPv4 destination address, use the **fast-detect sbfd** command.

## **fast-detect sbfd**

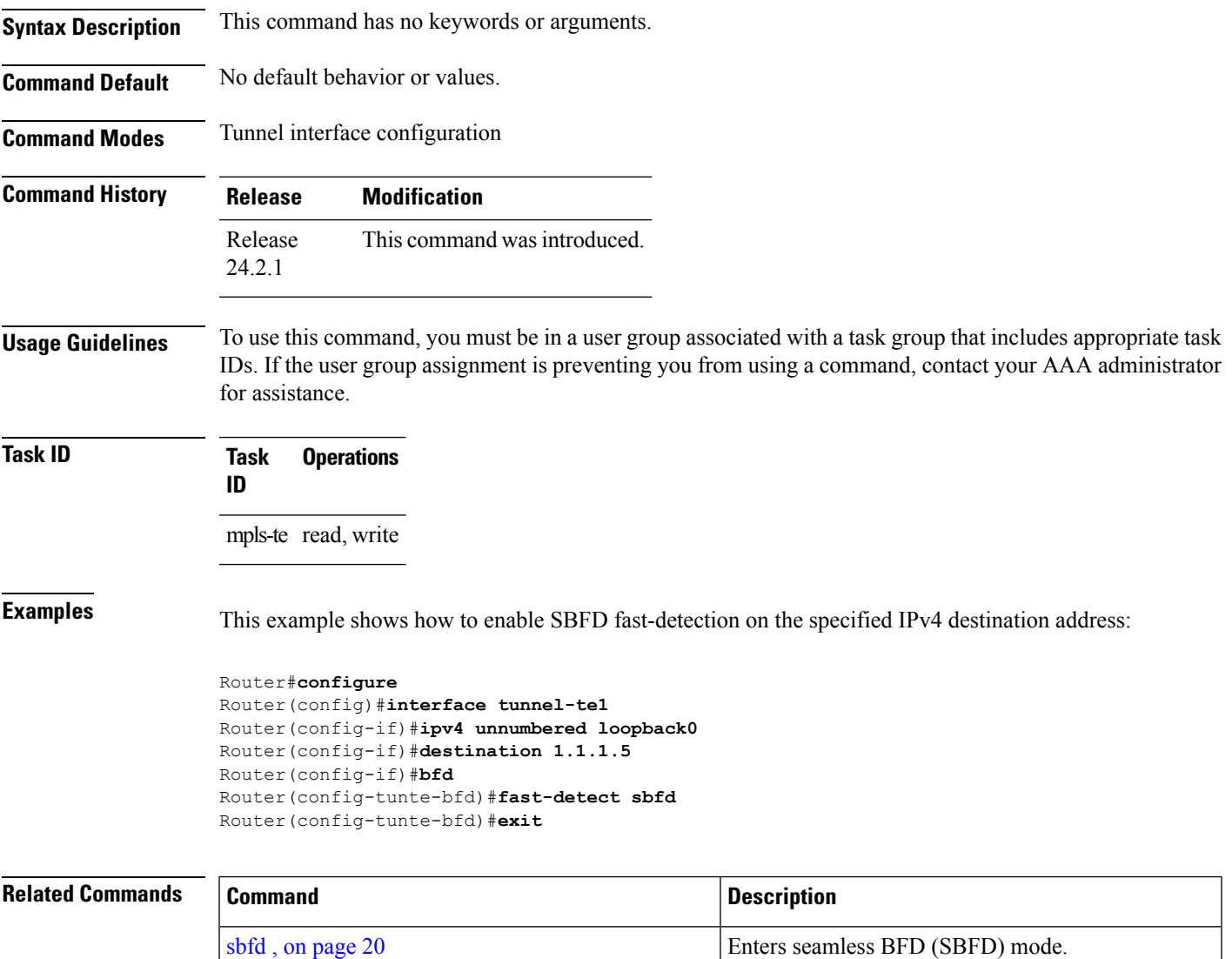

# <span id="page-11-0"></span>**hw-module profile offload**

To enable the offload of IPv6 BFD to the network processing unit of the line card, use the **hw-module profile offload** command in XR Configuration mode.

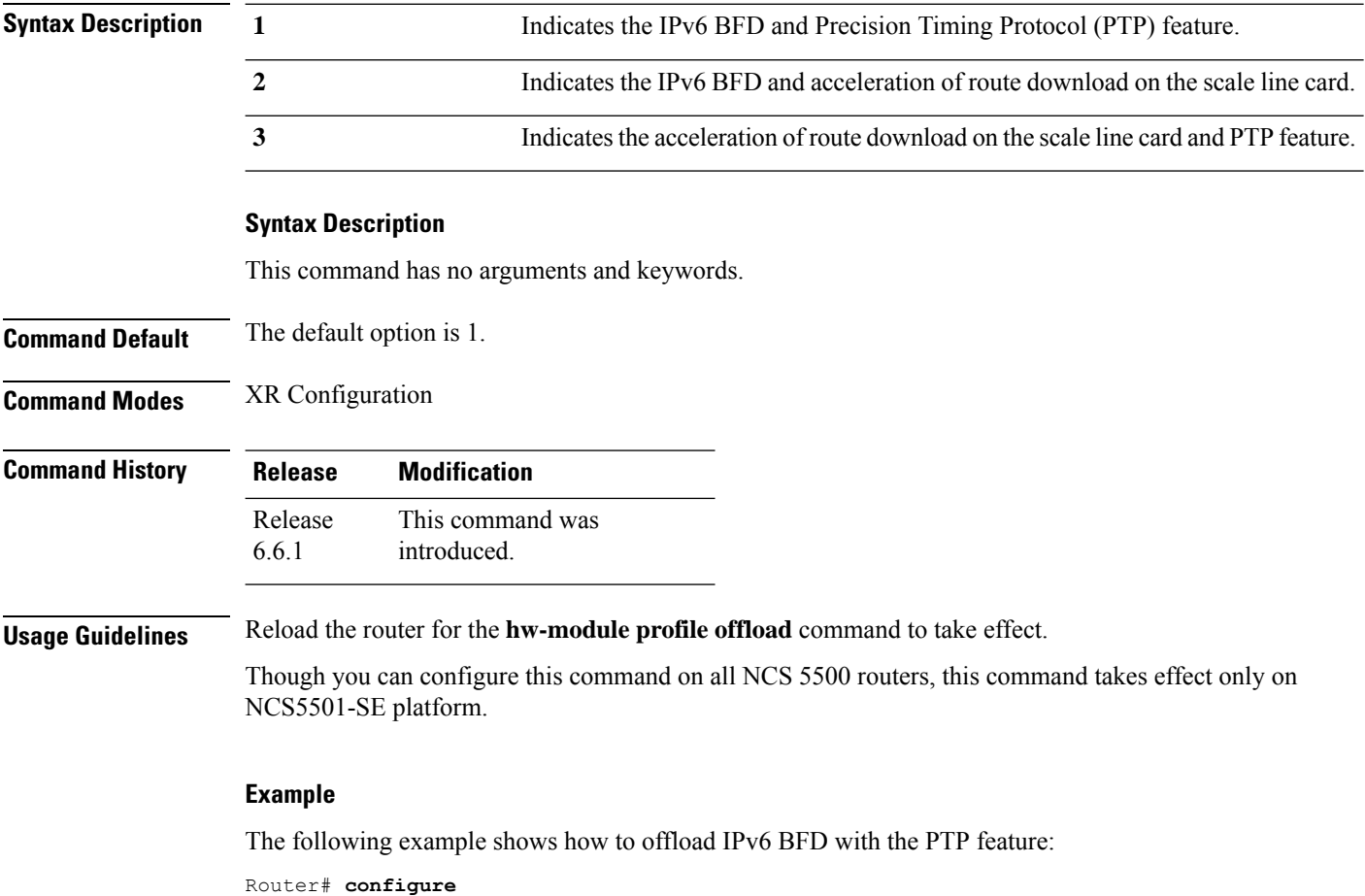

Router(config)# **hw-module profile offload 1**

## <span id="page-12-0"></span>**hw-module profile bfd statistics singlepath**

To view statistics specifically for a BFD session, use the **hw-module profile bfd statistics singlepath** command in XR Configuration mode.

**hw-module profile bfd statistics singlepath**

## **Syntax Description**

This command has no arguments and keywords.

**Command Default** Transmission and Reception statistics per-session are not collected.

**Command Modes** XR configuration

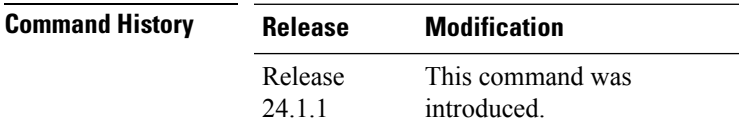

**Usage Guidelines** You can configure the **hw-module profile bfd statistics singlepath** command only on Cisco NCS 5700 line cards with external-TCAM which provides an extended scale in addition to the on-chip scale. These line cards have only the **l2max-se** and **l3max-se** hardware MDB profiles. Hence, you must configure either of the MDB profiles to be able to configure the **hw-module profile bfd statistics singlepath** command.

> Before configuring the **hw-module profile bfd statistics singlepath** command, you need to configure the following commands:

- **hw-module profile npu native-mode-enable** command: Configuring this comamnd enables the Cisco NCS 5700 Series native mode.
- Depending on your network's traffic type, configure either of the following commands:
	- Configure the **hw-module profile mdb l2max-se** command for networks that primarily handle Layer 2 traffic.
	- Configure the **hw-module profile mdb l3max-se** command for networks that primarily handle Layer 3 traffic.

It is necessary to reload the line card after executing the**hw-moduleprofilebfdstatisticssinglepath**command for the configuration to take effect.

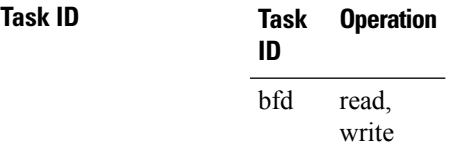

## **Example**

The following example configures the hardware module profile to collect statistics specifically for single-path BFD sessions.

Router# **configure** Router# **hw-module profile mdb l3max-se** Router# **hw-module profile bfd statistics singlepath** Router# **commit**

# <span id="page-14-0"></span>**local-discriminator**

To configure a unique local disciminator on the SBFD reflector, use the **local-discriminator** command in SBFD configuration mode.

**local-discriminator** { *ipv4-address 32-bit-value* | **dynamic** | **interface** *interface* }

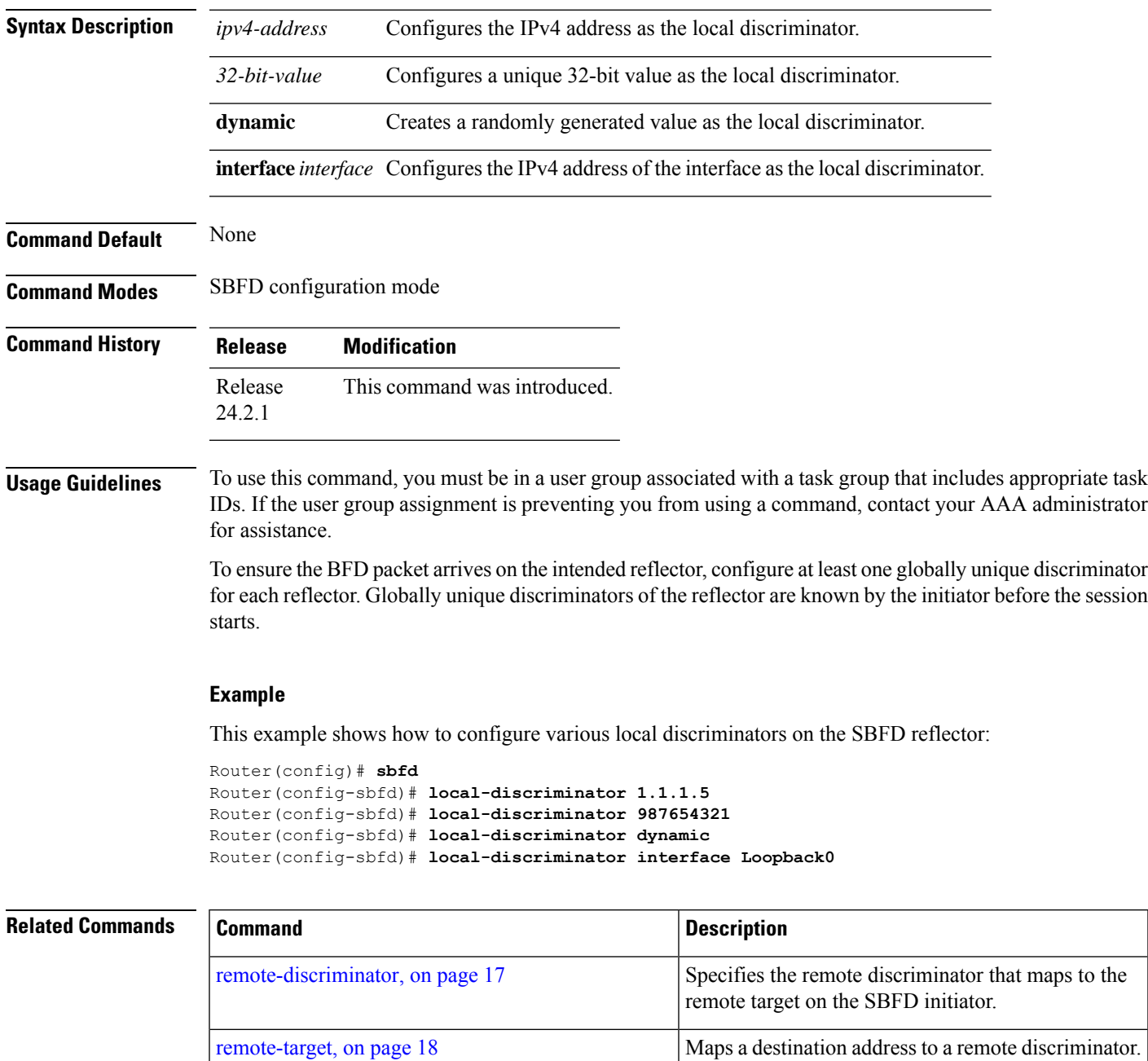

 $\mathbf{l}$ 

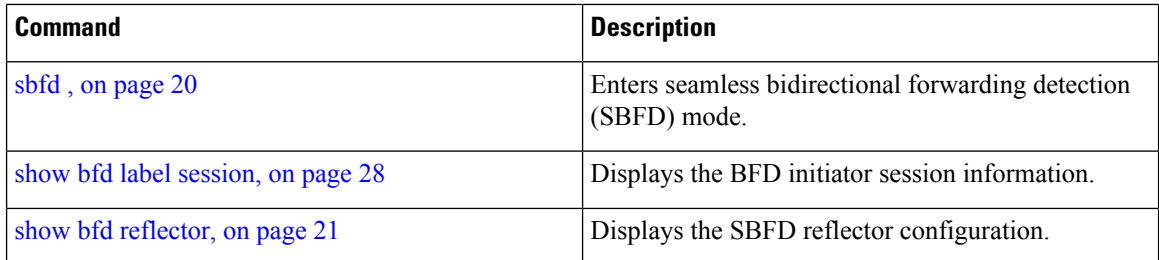

# <span id="page-16-0"></span>**remote-discriminator**

To specify the remote discriminator that maps to the remote target on the SBFD initiator, use the **remote-discriminator** command in SBFD remote target configuration mode.

**remote-discriminator** *value*

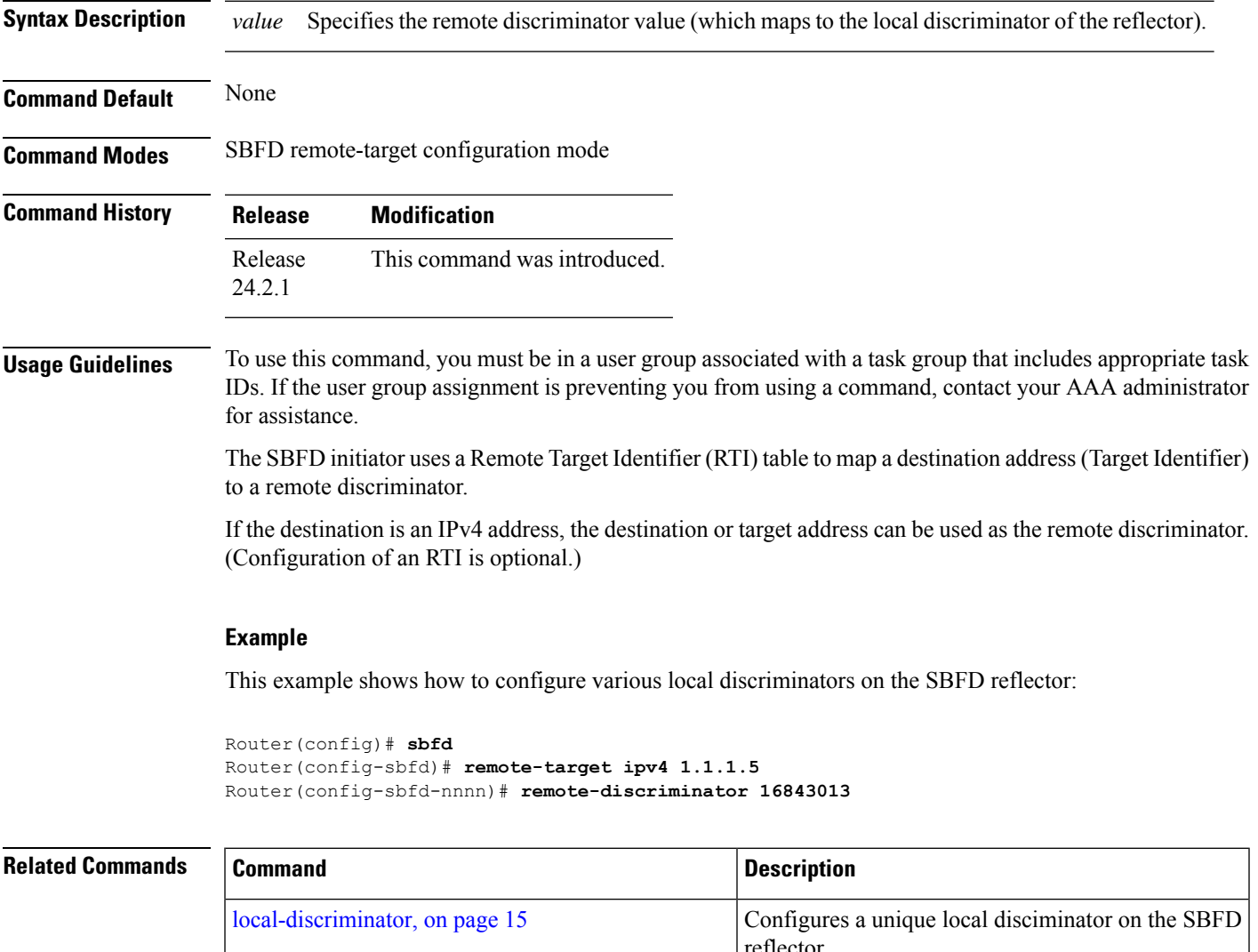

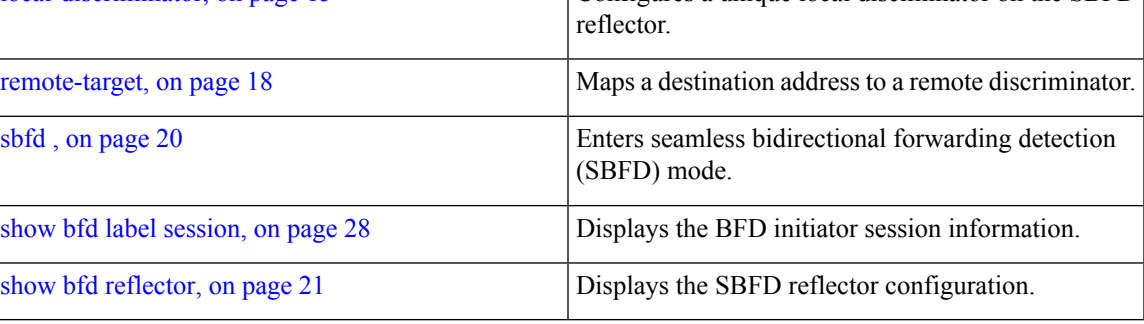

## <span id="page-17-0"></span>**remote-target**

To map a destination addressto a remote discriminator, use the **remote-target** command inSBFD configuration mode.

**remote-target ipv4** *ipv4-address*

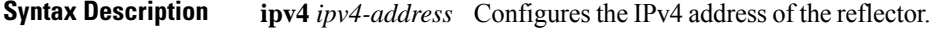

**Command Default** None

**Command Modes** SBFD configuration mode

**Command History Release Modification** Release This command was introduced. 24.2.1

**Usage Guidelines** To use this command, you must be in a user group associated with a task group that includes appropriate task IDs. If the user group assignment is preventing you from using a command, contact your AAA administrator for assistance.

> TheSBFD initiator uses a Remote Target Identifier (RTI) table to map a destination address(Target Identifier) to a remote discriminator.

#### **Example**

This example shows how to configure the SBFD reflector IPv4 address as the remote target:

```
Router(config)#sbfd
Router(config-sbfd)#remote-target ipv4 1.1.1.5
Router(config-sbfd-nnnn)#
```
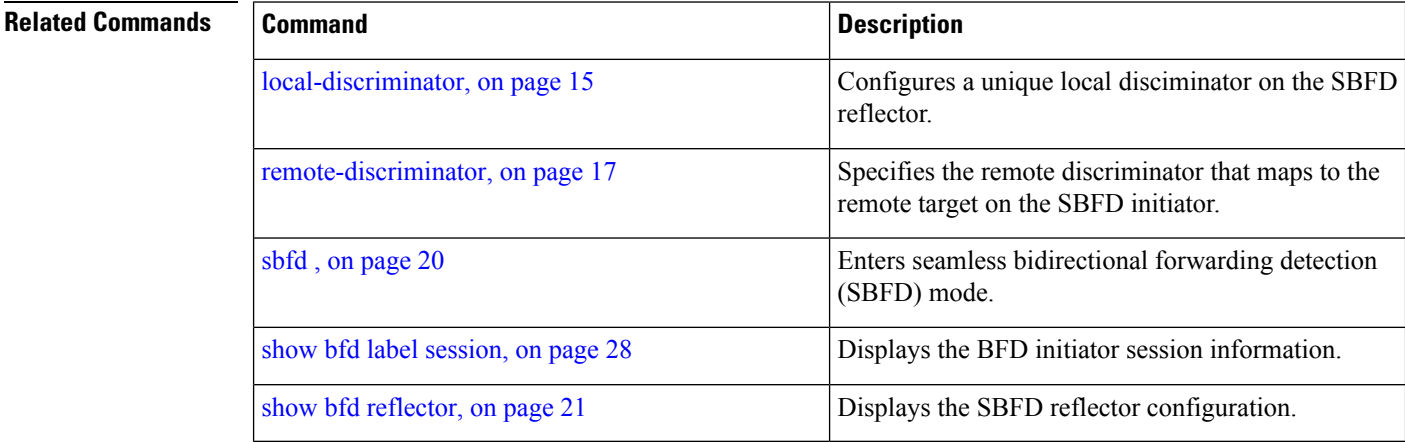

# <span id="page-18-0"></span>**router pim**

To enter Protocol Independent Multicast (PIM) configuration mode, use the **router pim** command in XR configuration mode. To return to the default behavior, use the **no** form of this command.

**router pim** [**address family ipv4**] **no router pim** [**address family ipv4**]

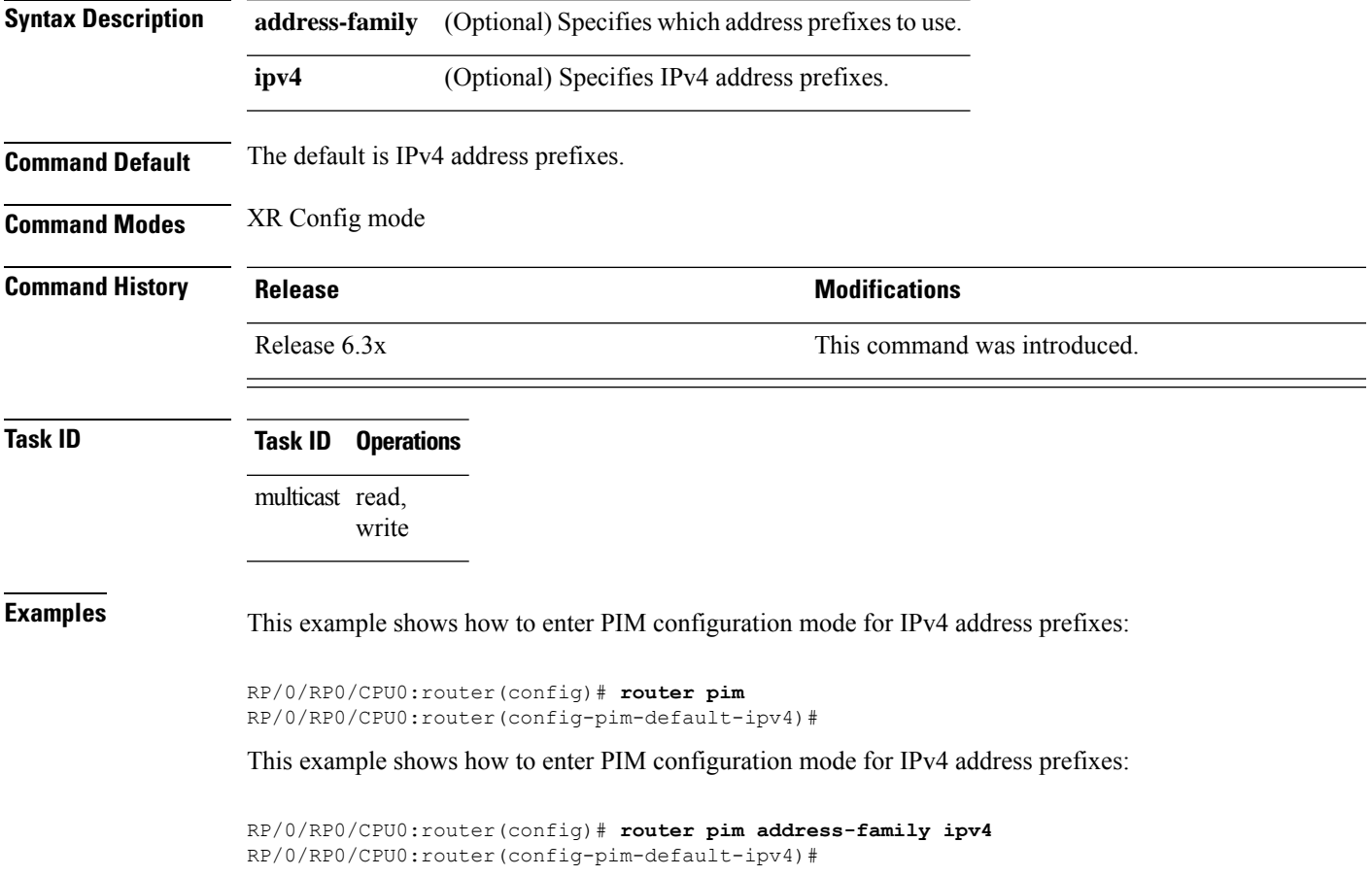

## <span id="page-19-0"></span>**sbfd**

To enter seamless bidirectional forwarding detection (SBFD) mode for configuring local and remote discriminators, use the **sbfd** command in global configuration mode.

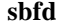

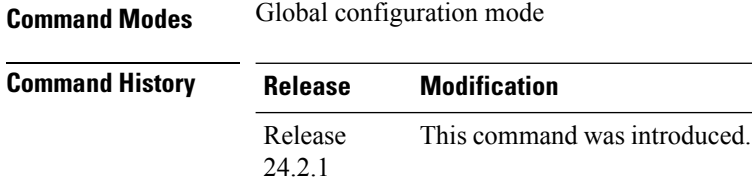

## **Usage Guidelines** To use this command, you must be in a user group associated with a task group that includes appropriate task IDs. If the user group assignment is preventing you from using a command, contact your AAA administrator for assistance.

#### **Example**

This example shows how to enter SBFD configuration mode:

Router(config)# **sbfd** Router(config-sbfd)#

## **Related Commands**

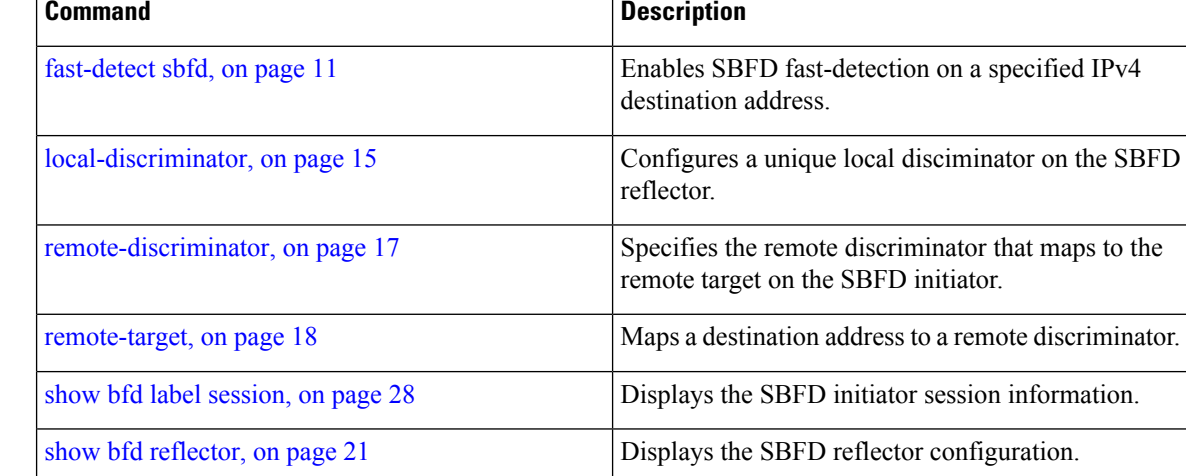

 $\overline{\phantom{a}}$ 

# <span id="page-20-0"></span>**show bfd reflector**

To verify the SBFD reflector configuration, use the **show bfd reflector** command.

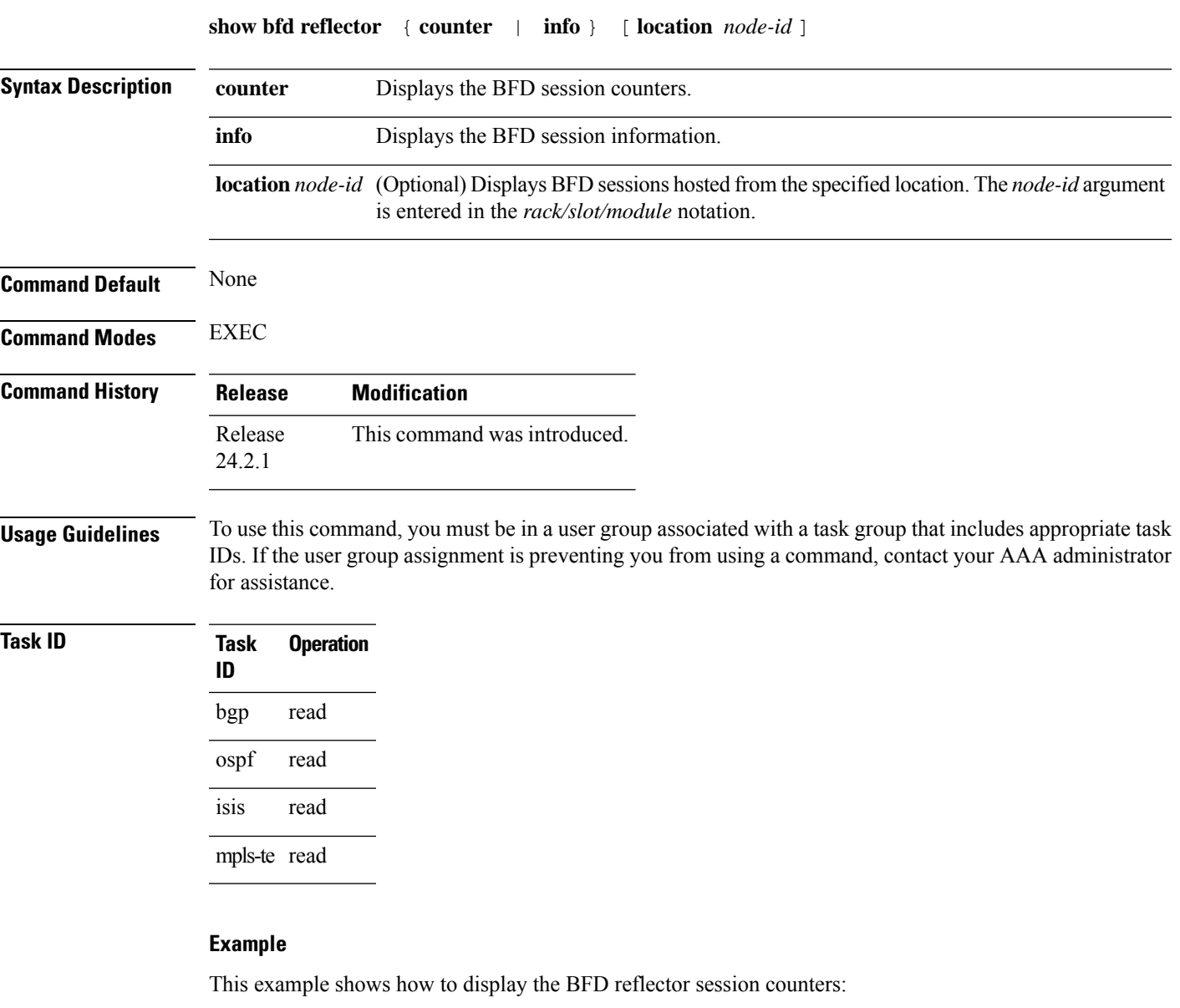

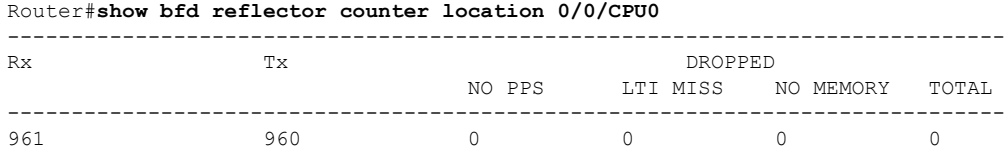

This example shows how to display the BFD reflector information:

I

Router# **show bfd reflector info location 0/0/CPU0** ------------------------------------- Local Remote Src Discr Discr IP Addr ------------------------------------- **16843013 65556** 1.1.1.1

## **Related Commands**

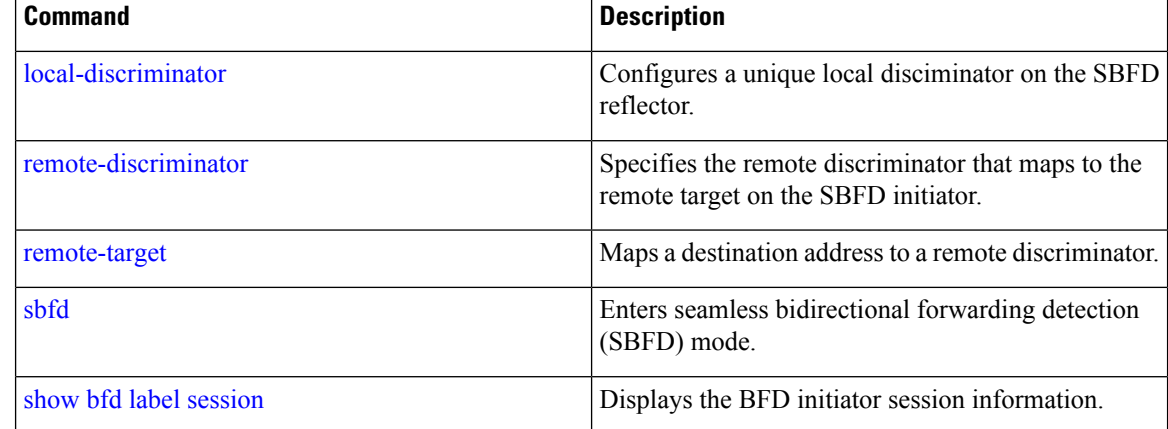

# <span id="page-22-0"></span>**show bfd session**

To display Bidirectional Forwarding Detection (BFD) session information, use the **show bfd session** command in XR Exec mode.

**show bfd** [{**ipv4** | [{**singlehop** | **multihop**}] | [{**singlehop** | **multihop**}] | **all**}] **session** [**interface** *type interface-path-id* [**destination** *ip-address*] [**detail**]] **location** *node-id*

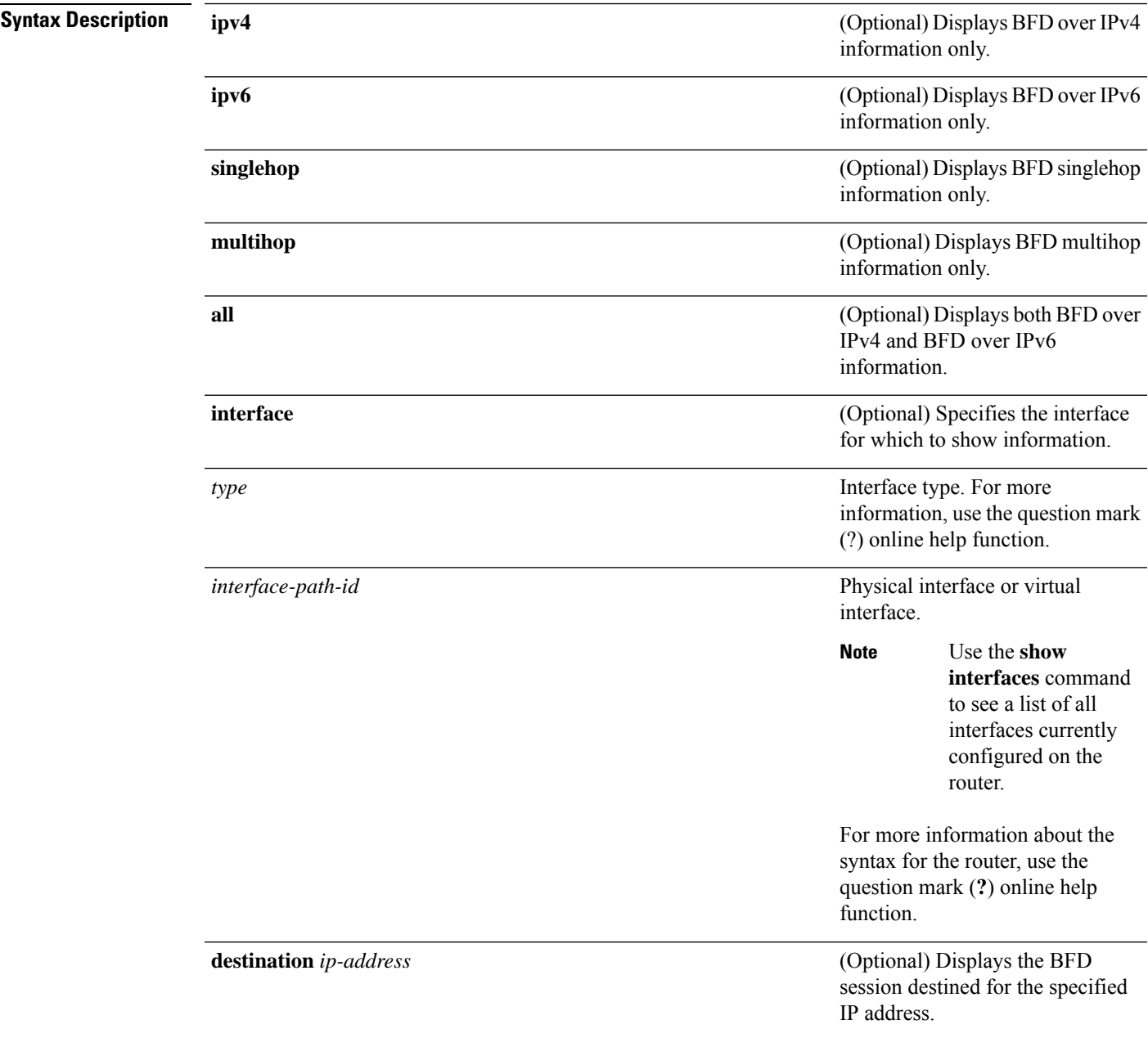

 $\mathbf{l}$ 

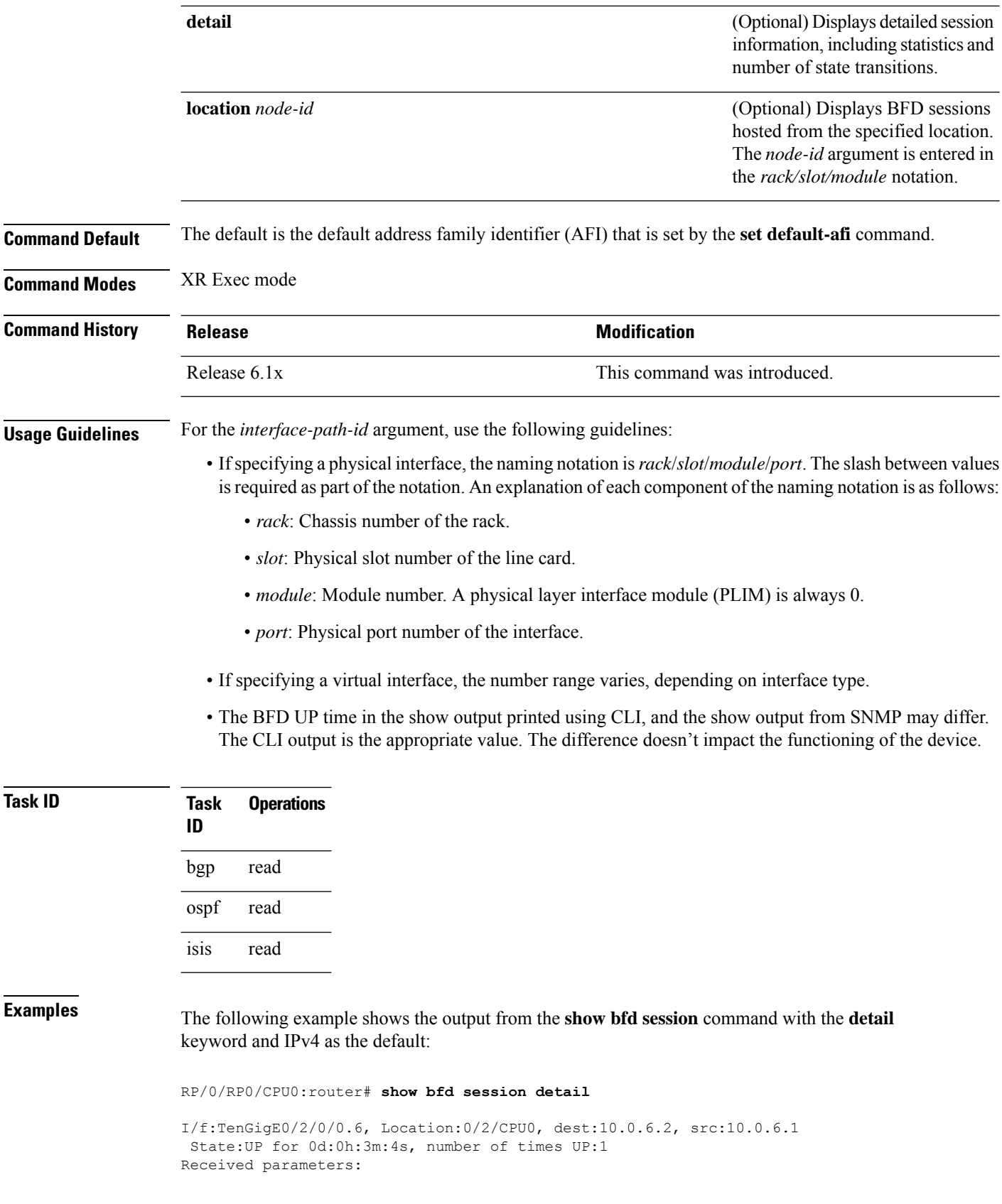

i.

```
Version:1, desired tx interval:2 s, required rx interval:2 s
Required echo rx interval:1 ms, multiplier:3, diag:None
My discr:589830, your discr:590028, state UP, D/F/P/C/A:0/0/0/1/0
Transmitted parameters:
Version:1, desired tx interval:2 s, required rx interval:2 s
Required echo rx interval:1 ms, multiplier:3, diag:None
My discr:590028, your discr:589830, state UP, D/F/P/C/A:0/0/0/1/0
Timer Values:
Local negotiated async tx interval:2 s
Remote negotiated async tx interval:2 s
Desired echo tx interval:250 ms, local negotiated echo tx interval:250 ms
Echo detection time:750 ms(250 ms*3), async detection time:6 s(2 s*3)
Local Stats:
Intervals between async packets:
  Tx:Number of intervals=100, min=952 ms, max=2001 ms, avg=1835 ms
      Last packet transmitted 606 ms ago
  Rx:Number of intervals=100, min=1665 ms, max=2001 ms, avg=1828 ms
      Last packet received 1302 ms ago
 Intervals between echo packets:
  Tx:Number of intervals=100, min=250 ms, max=252 ms, avg=250 ms
      Last packet transmitted 188 ms ago
  Rx:Number of intervals=100, min=250 ms, max=252 ms, avg=250 ms
      Last packet received 187 ms ago
 Latency of echo packets (time between tx and rx):
  Number of packets:100, min=1 ms, max=2 ms, avg=1 ms
Session owner information:
 Client Desired interval Multiplier
  ---------------- -------------------- --------------
 bgp- 250 ms 3
```
The following example shows the output from the **show bfdsession**command with the **all** keyword, which displays both IPv4 and IPv6 information:

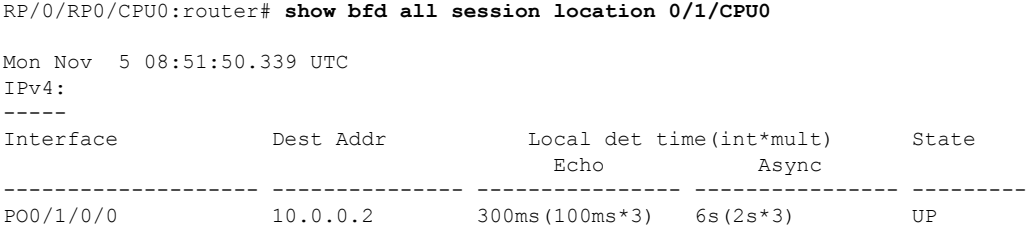

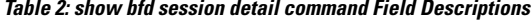

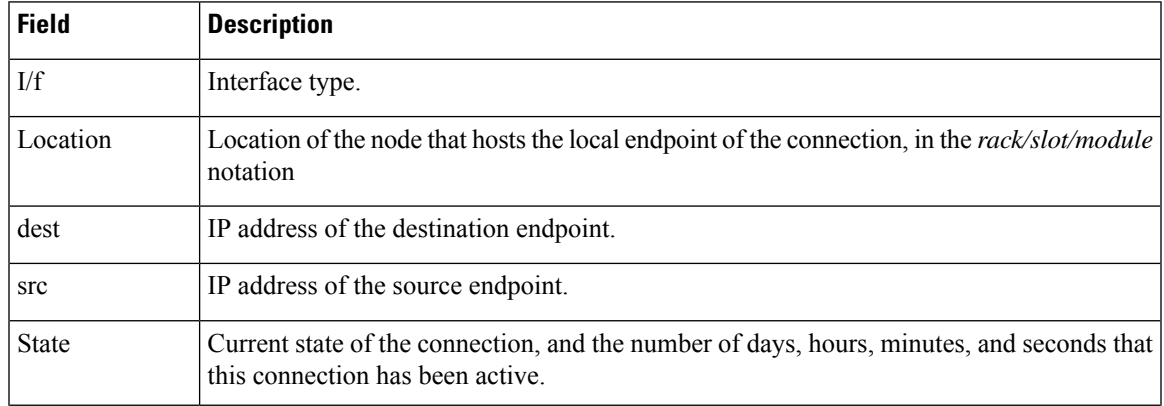

 $\mathbf{l}$ 

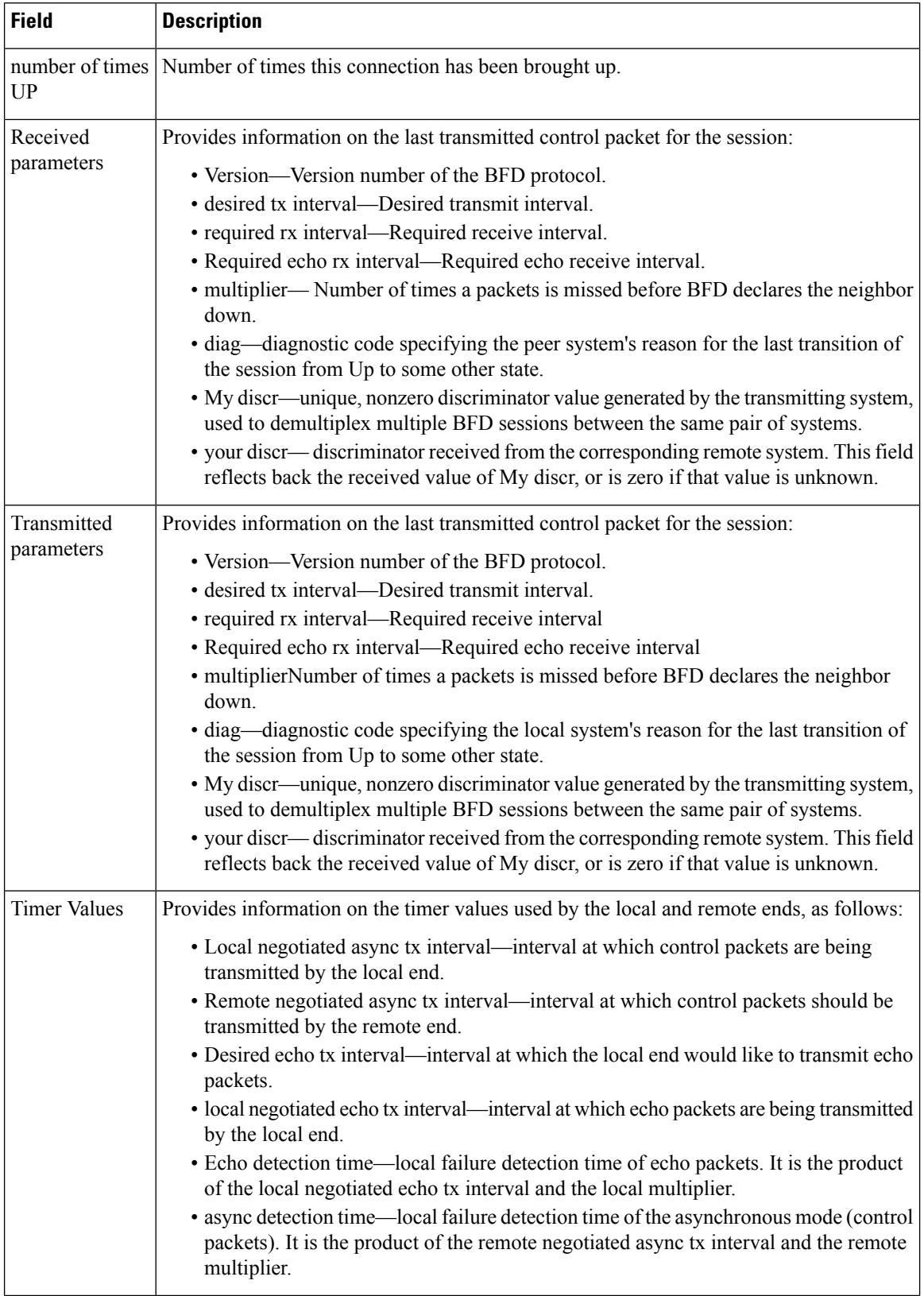

i.

 $\mathbf{l}$ 

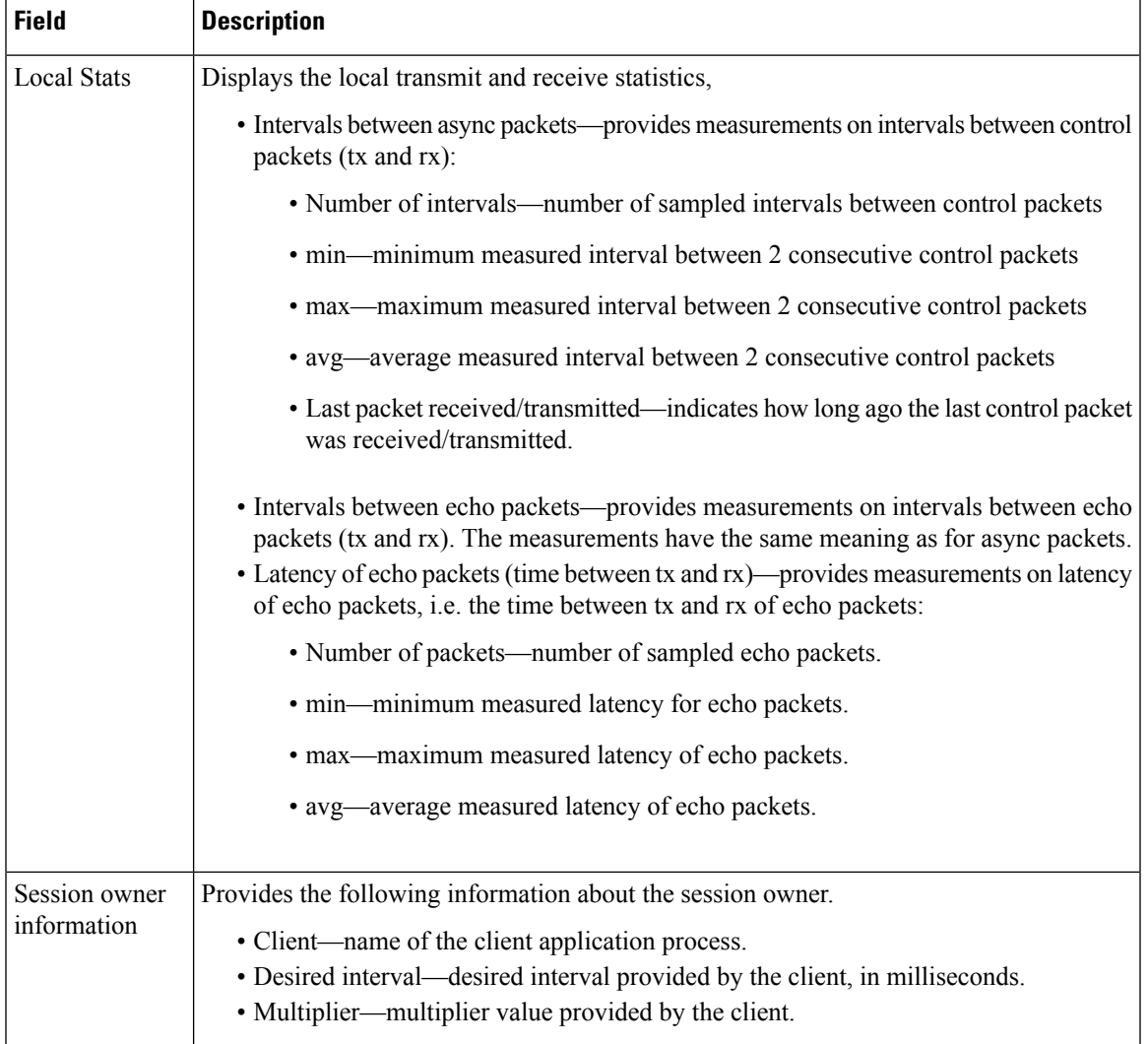

# <span id="page-27-0"></span>**show bfd label session**

To display the BFD initiator session information, use the **show bfd label session** command.

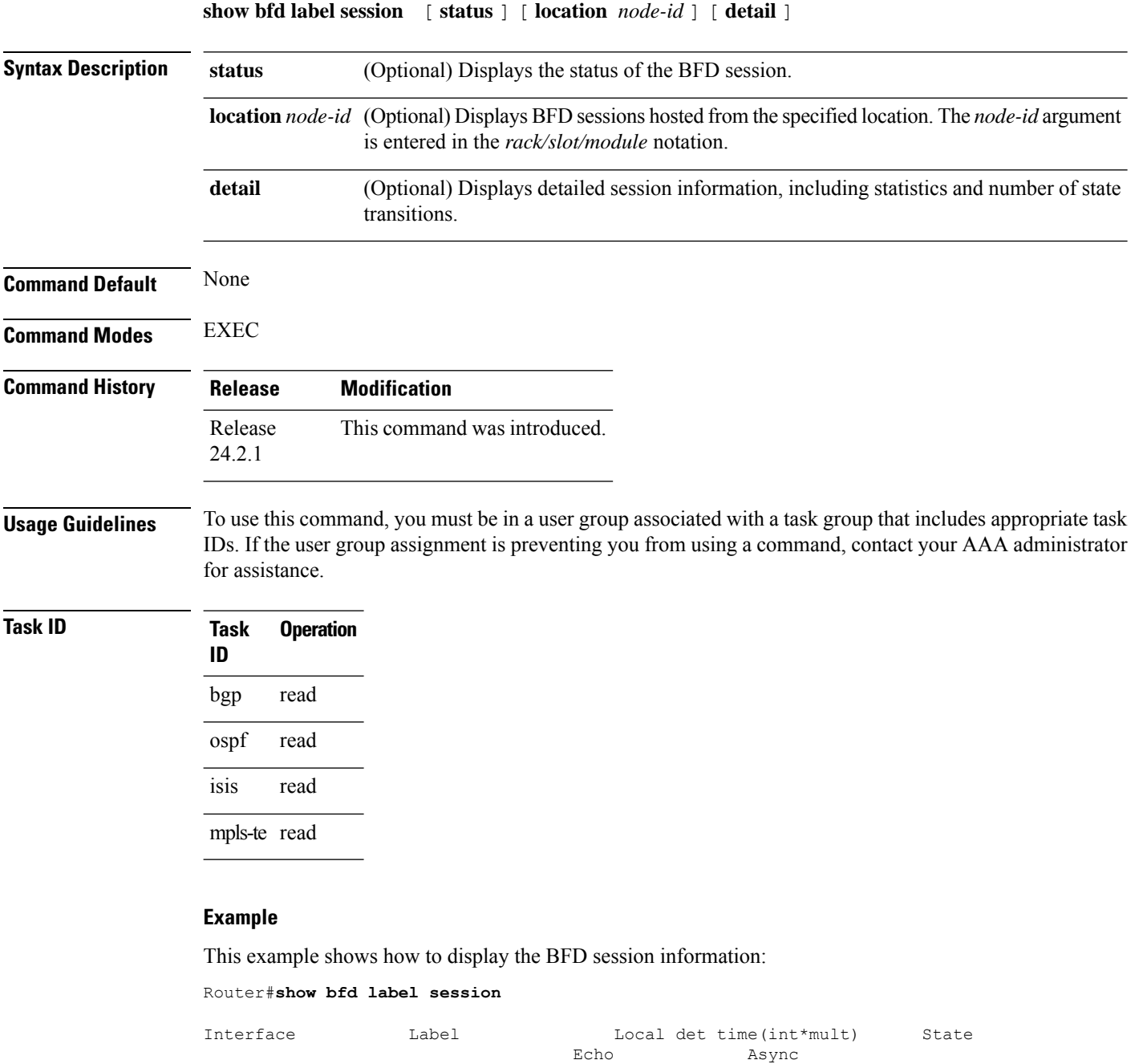

This example shows how to display the detailed BFD session information:

tt1 (LSP:2) **24008** n/a 150ms(50ms\*3) UP

------------------- --------------- ---------------- ---------------- ----------

```
RP/0/RSP0/CPU0:router5# show bfd label session detail
I/f: tt1 (LSP:2), Location: 0/1/CPU0, Label: 24008
State: UP for 0d:0h:10m:32s, number of times UP: 1
Session type: SW/LB/V4/SH/TH/SB
LSP ping request sent:
Number of times sent: 0 times
Number of error send: 0 times
Last sent time: [NA]
Last result: 0x0 (No error)
Last error time: [NA]
Last error: 0x0 (No error)
LSP ping reply rcvd:
Last received discriminator: 0x0
Number of times rcvd: 0 times
Last rcvd time: [NA]
Last return code/subcode/output: 0/0/''
Received parameters:
Version: 1, desired tx interval: 50 ms, required rx interval: 50 ms
Multiplier: 3, diag: None
My discr: 16843013, your discr: 65556, state UP, D/F/P/C/A: 0/0/0/1/0
Transmitted parameters:
Version: 1, desired tx interval: 50 ms, required rx interval: 0 ms
Multiplier: 3, diag: None
My discr: 65556, your discr: 16843013, state UP, D/F/P/C/A: 1/0/0/1/0
Timer Values:
Local negotiated async tx interval: 50 ms
Remote negotiated async tx interval: 50 ms
async detection time: 150 ms(50 ms*3)
Local Stats:
Intervals between async packets:
  Tx: Number of intervals=100, min=44 ms, max=51 ms, avg=47 ms
      Last packet transmitted 7 ms ago
  Rx: Number of intervals=100, min=40 ms, max=55 ms, avg=47 ms
      Last packet received 44 ms ago
MP download state: BFD_MP_DOWNLOAD_ACK
State change time: Jan 6 12:20:37.073
Session owner information:
                           Desired Adjusted
 Client Interval Multiplier Interval Multiplier
  -------------------- --------------------- ---------------------
 MPLS-TE 50 ms 3 50 ms 3
```
This example shows how to display the status of the BFD session on the specified linecard location:

```
Router#show bfd label session status location 0/1/CPU0
I/f: tt1 (LSP:2), Location: 0/1/CPU0 table_id:0x0
State: UP, flags:0x80040
Iftype: 0x24, basecaps: 36
Async InLabel: 24008
Additional info from Flags:
FIB is READY
Session Active on 0/1/CPU0
. . .
Received parameters:
Version: 1, desired tx interval: 50 ms, required rx interval: 50 ms
Multiplier: 3, diag: None
My discr: 16843013, your discr: 65556, state UP, D/F/P/C/A: 0/0/0/1/0
Transmitted parameters:
Version: 1, desired tx interval: 50 ms, required rx interval: 0 ms
```

```
Multiplier: 3, diag: None
My discr: 65556, your discr: 16843013, state UP, D/F/P/C/A: 1/0/0/1/0
```
## $\overline{\text{Related Commands}}$

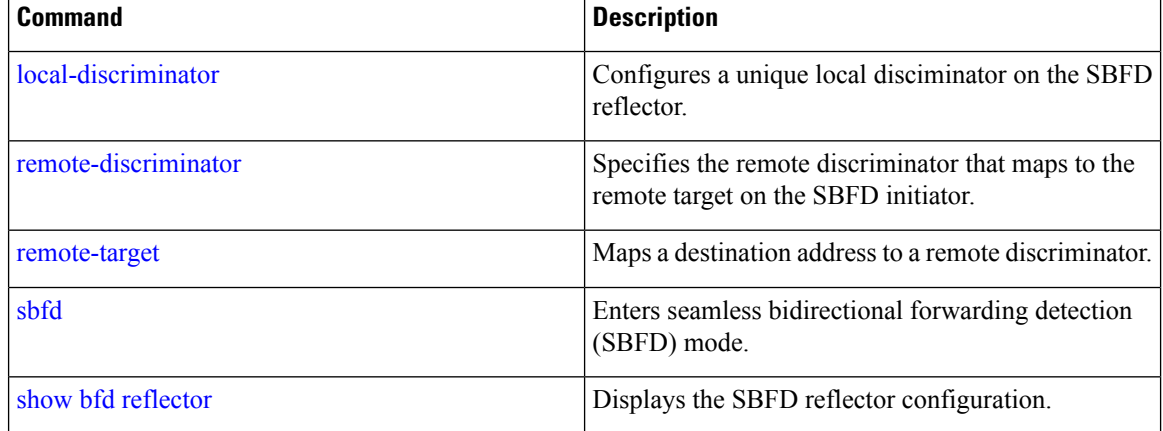